## **DH-PFM885-I 2.4G Wireless Device Quick Config Manual**

**V1.0.0** 

 **Zhejiang Dahua Vision Technology Co., LTD** 

### **Important Safeguards and Warnings**

Please read the following safeguards and warnings carefully before using the product in order to avoid damages and losses.

### **Attentions:**

- Do not expose the device to lampblack, steam or dust. Otherwise it may cause fire or electric shock.
- Do not install the device at position exposed to sunlight or in high temperature. Temperature rise in device may cause fire.
- Do not expose the device to humid environment. Otherwise it may cause fire.
- The device must be installed on solid and flat surface in order to guarantee safety under load and earthquake. Otherwise, it may cause device to fall off or turnover.
- Do not place the device on carpet or quilt.
- Do not block air vent of the device or ventilation around the device. Otherwise, temperature in device will rise and may cause fire.
- Do not place any object on the device.
- Do not disassemble the device without professional instruction.

### **Warning:**

- Please use battery properly to avoid fire, explosion and other dangers.
- Please replace used battery with battery of the same type.
- Do not use power line other than the one specified. Please use it properly. Otherwise, it may cause fire or electric shock.

### **Special Announcement:**

- This manual is for reference only.
- All the designs and software here are subject to change without prior written notice.
- All trademarks and registered trademarks are the properties of their respective owners.
- If there is any uncertainty or controversy, please refer to the final explanation of us.
- Please visit our website for more information.

## **Table of Contents**

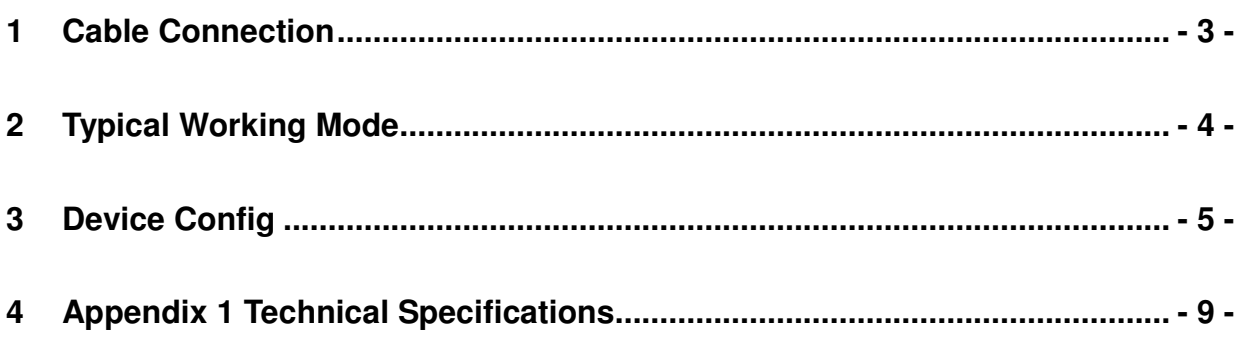

## **1 Cable Connection**

Please refer to Figure 1-1 for the connection of DH-PFM885-I.

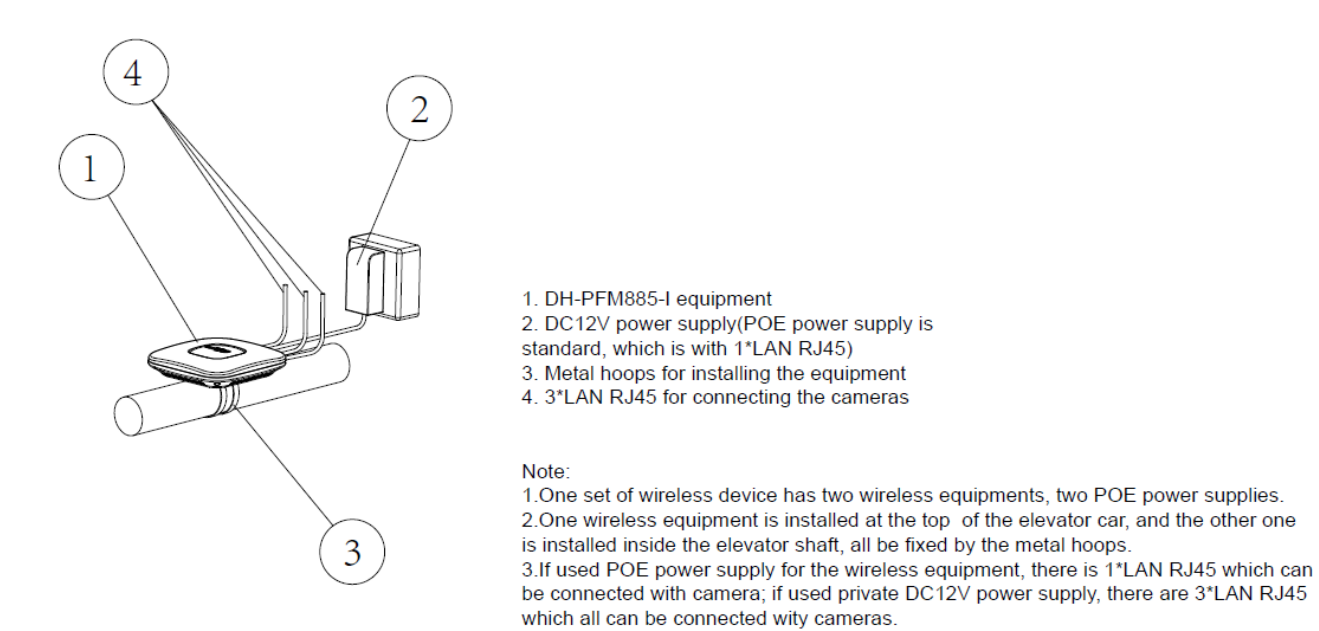

Figure 1-1

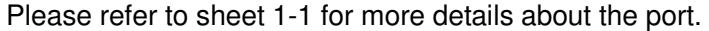

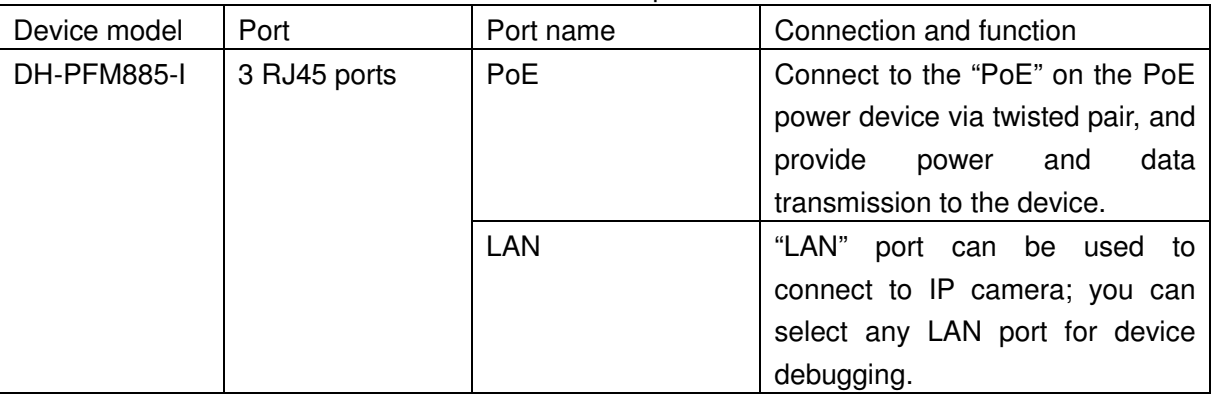

Sheet 1-1

# **2 Typical Working Mode**

The product can be applied for monitoring video transmission inside the elevator well, meanwhile it can use multi port to carry advertisement player inside the elevator to realize update of realtime information. The return link of data can be realized by relying on the current property management network or installing outdoor wireless device.

**Well wireless + current property management network:** 

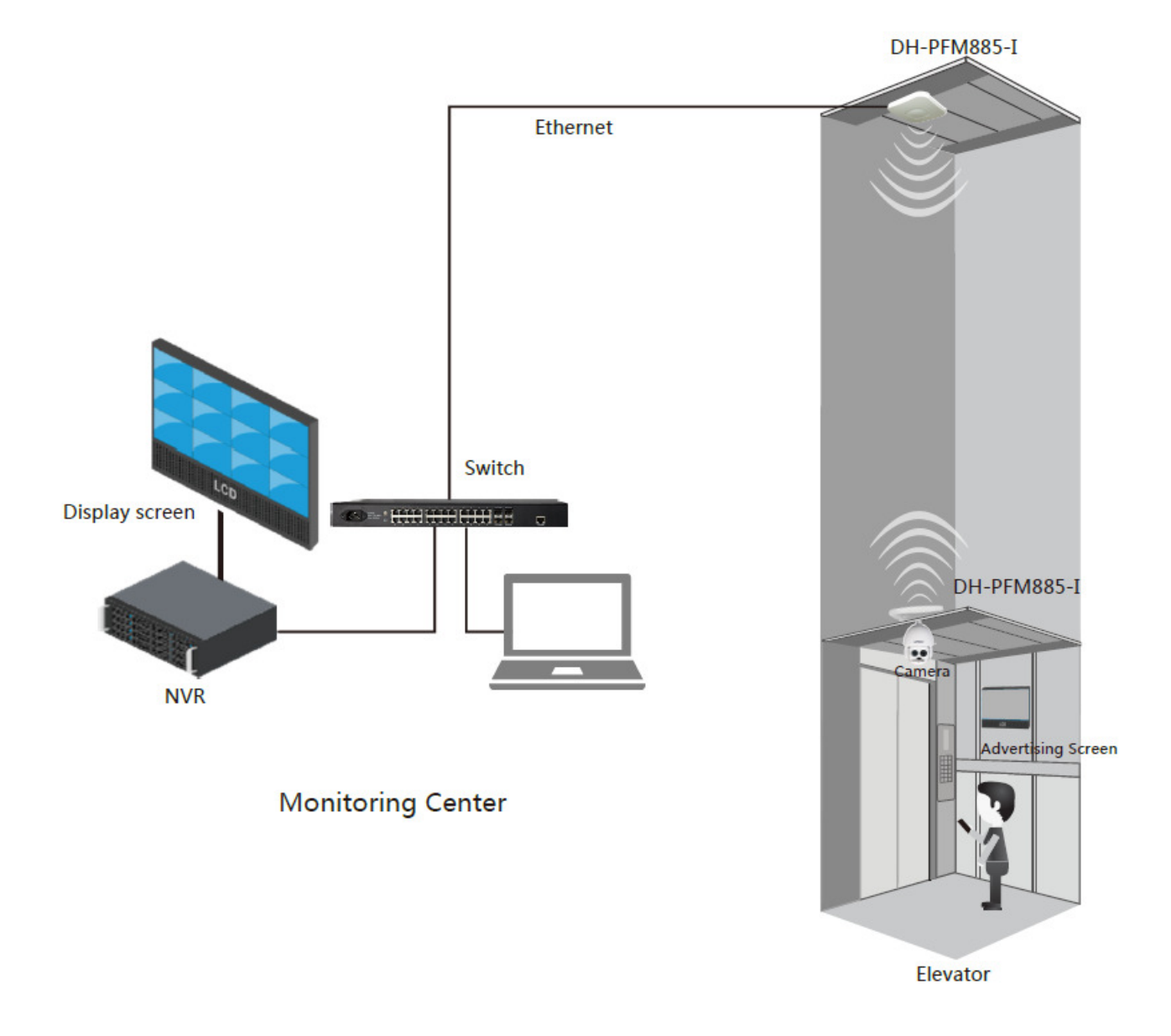

Figure 2-1

#### **Note:**

Different SP "Access Point" mode device should be configured with different "frequency/channel" during multi AP deployment in LAN, which is to avoid interference between devices.

# **3 Device Config**

#### **Precondition**

Please refer to the cable connection figure to connect the device to mainframe and power it on.

#### **Operation Steps**

It is to configure elevator room and elevator car via the following steps, normal communication can be realized after config is completed.

Configure Elevator Car Device (Access Point Mode)

#### Step 1

Configure the computer IP address as the address which is not used in the LAN, such as 192.168.1.180.

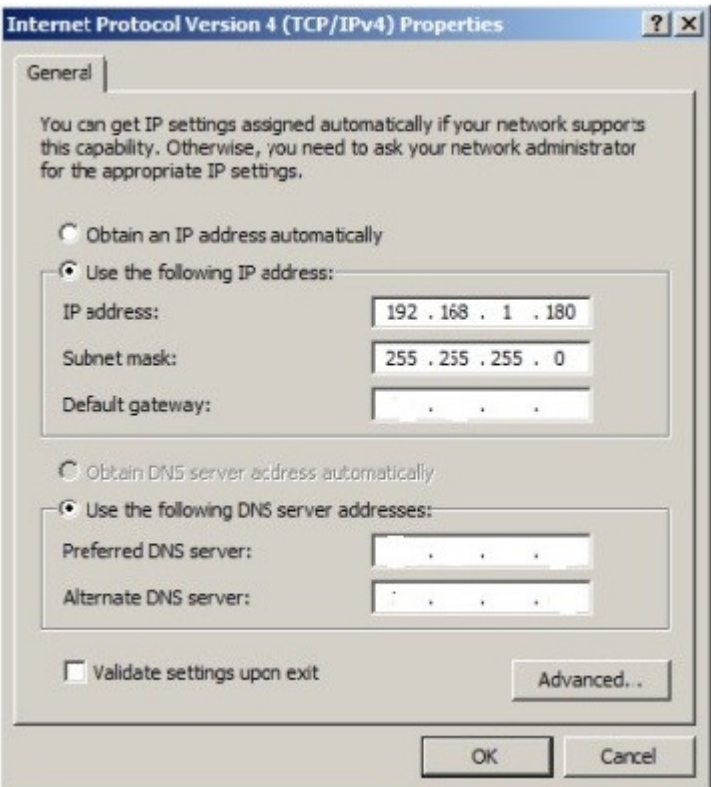

Figure 3-1

#### Step 2

Use browser to log in the device, the default IP address of DH-PFM885-I access point is 192.168.1.35. The username is root, password is admin;

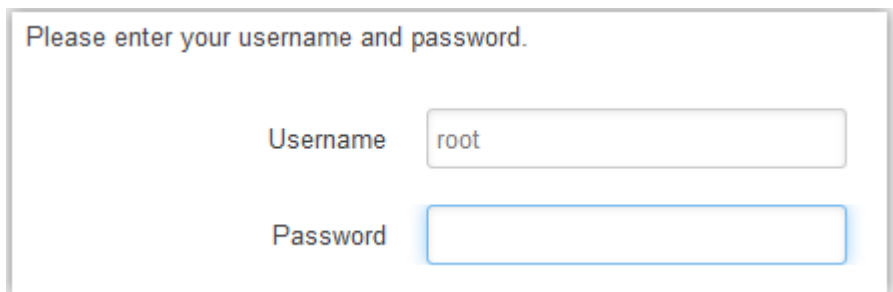

Figure 3-2

Step 3

Click "Wizard" option after login. Please set LAN IP as the unused address in the LAN during this step. Please click "Save & Apply" to make it valid after setting is finished.

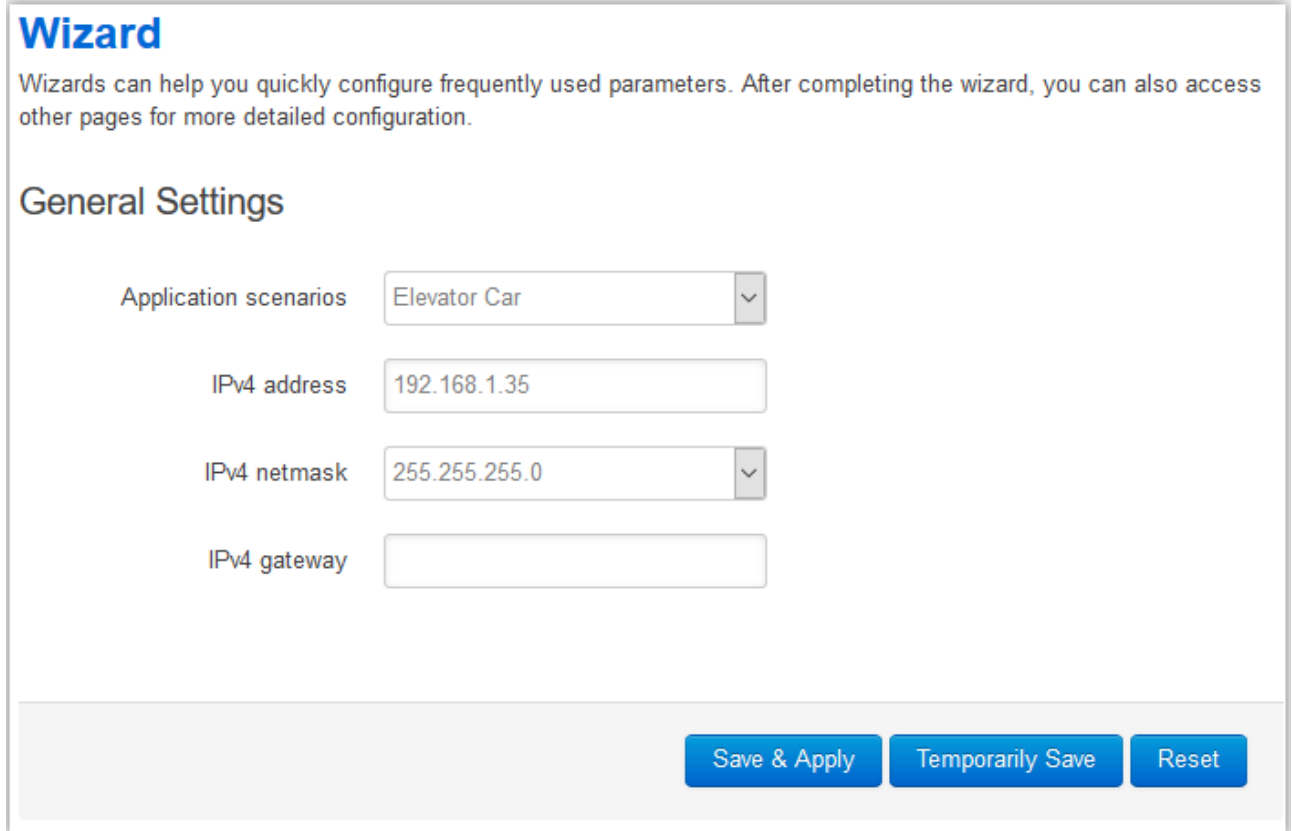

Figure 3-3

Configure Elevator Room Device (Client Mode)

Step 1

Configure the computer IP address as the address which is not used in the LAN, such as 192.168.1.180.

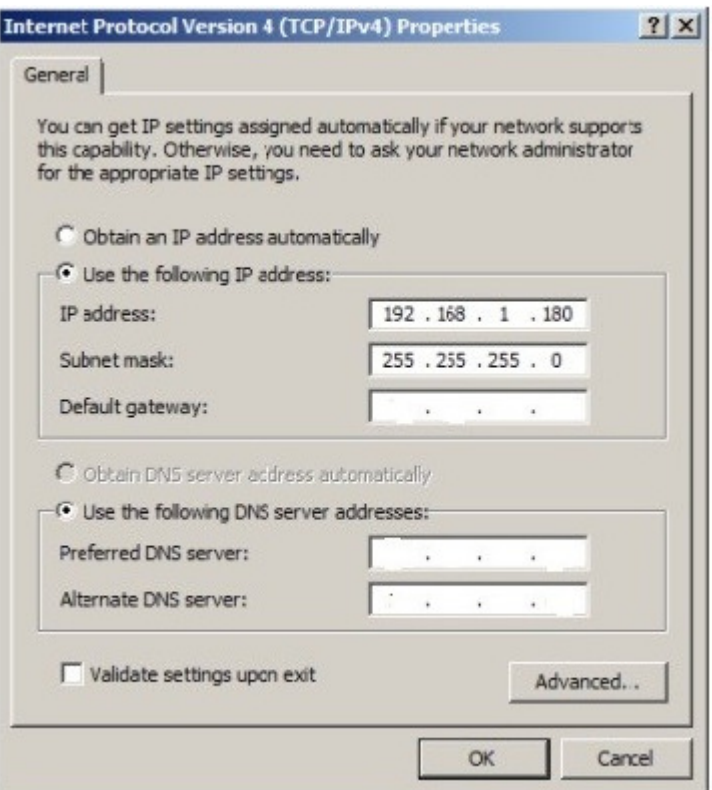

Figure 3-4

#### Step 2

Use browser to log in the device, the default IP address of DH-PFM885-I access point is 192.168.1.35. The username is root, password is admin;

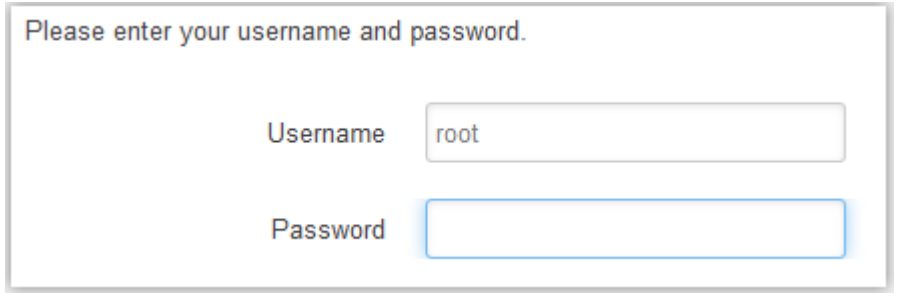

Figure 3-5

Step 3

Click "Wizard" option after login. Please set LAN IP as the unused address in the LAN during this step. Please click "Save & Apply" to make it valid after setting is finished.

## **Wizard**

Wizards can help you quickly configure frequently used parameters. After completing the wizard, you can also access other pages for more detailed configuration.

### **General Settings**

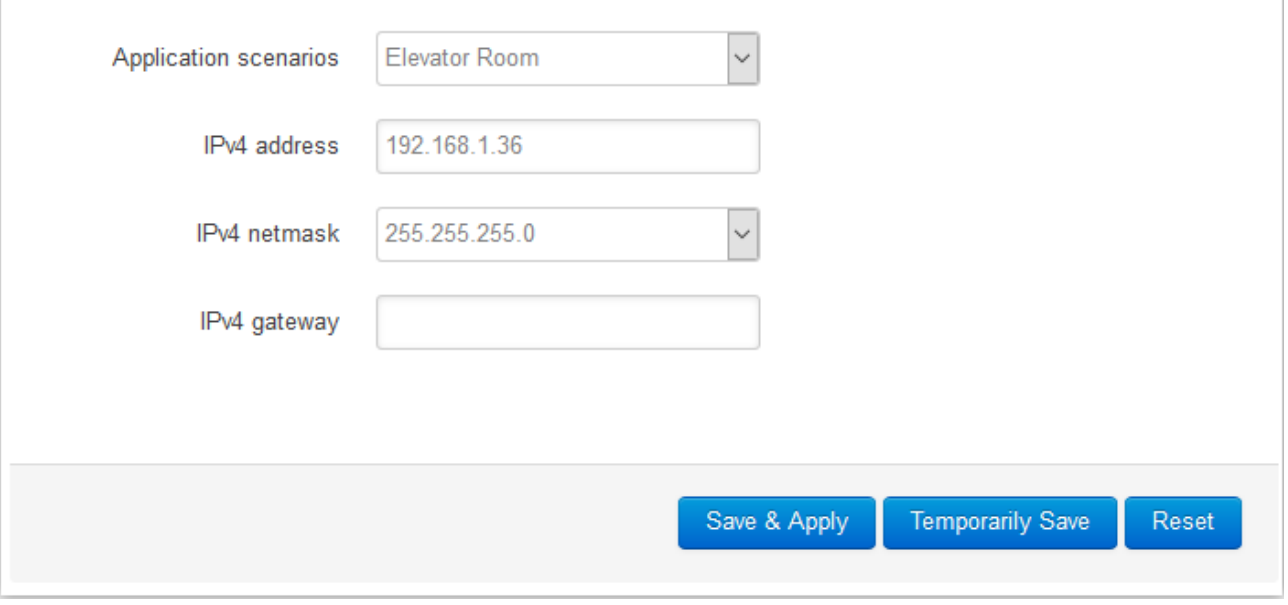

Figure 3-6

# **4 Appendix 1 Technical Specifications**

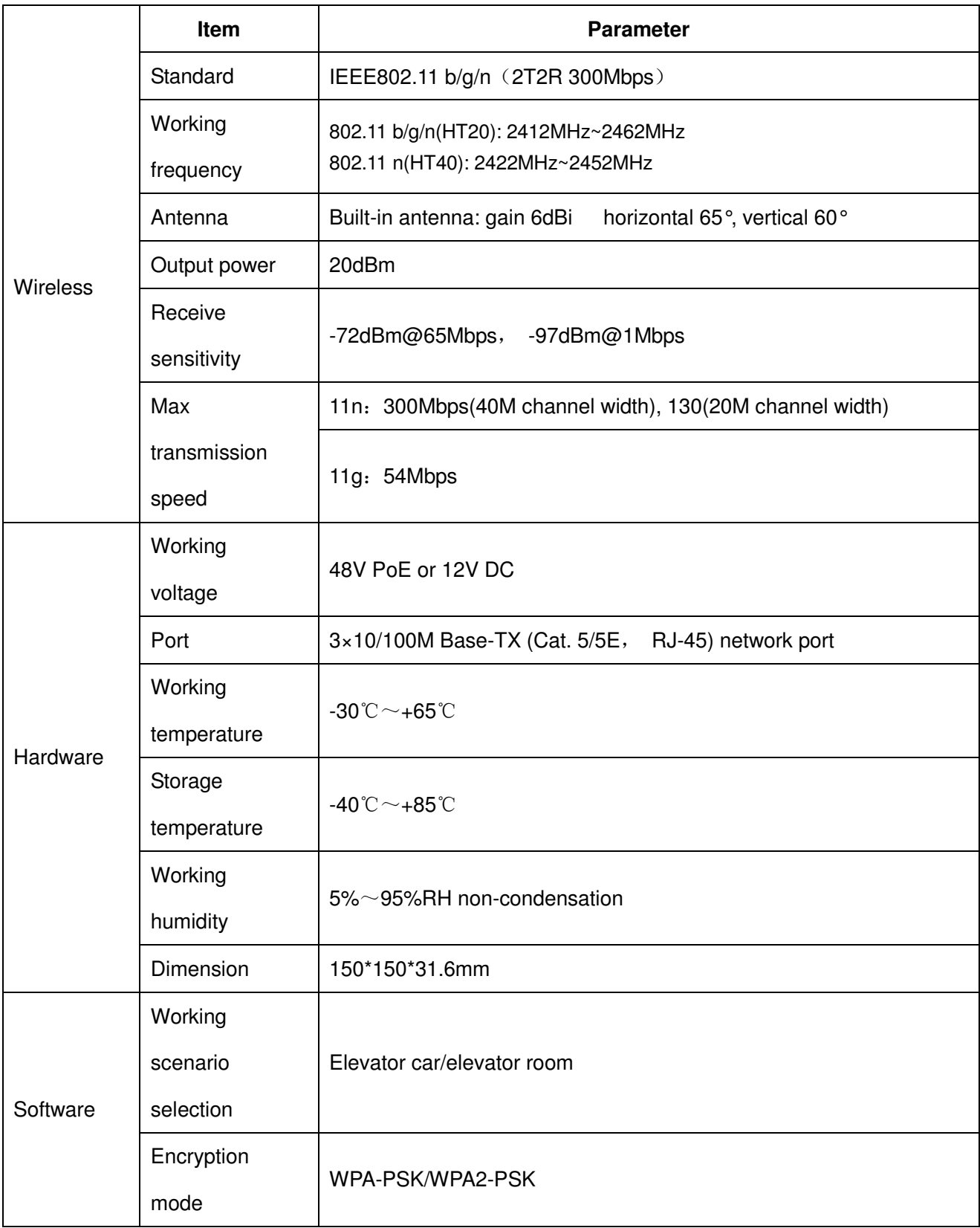

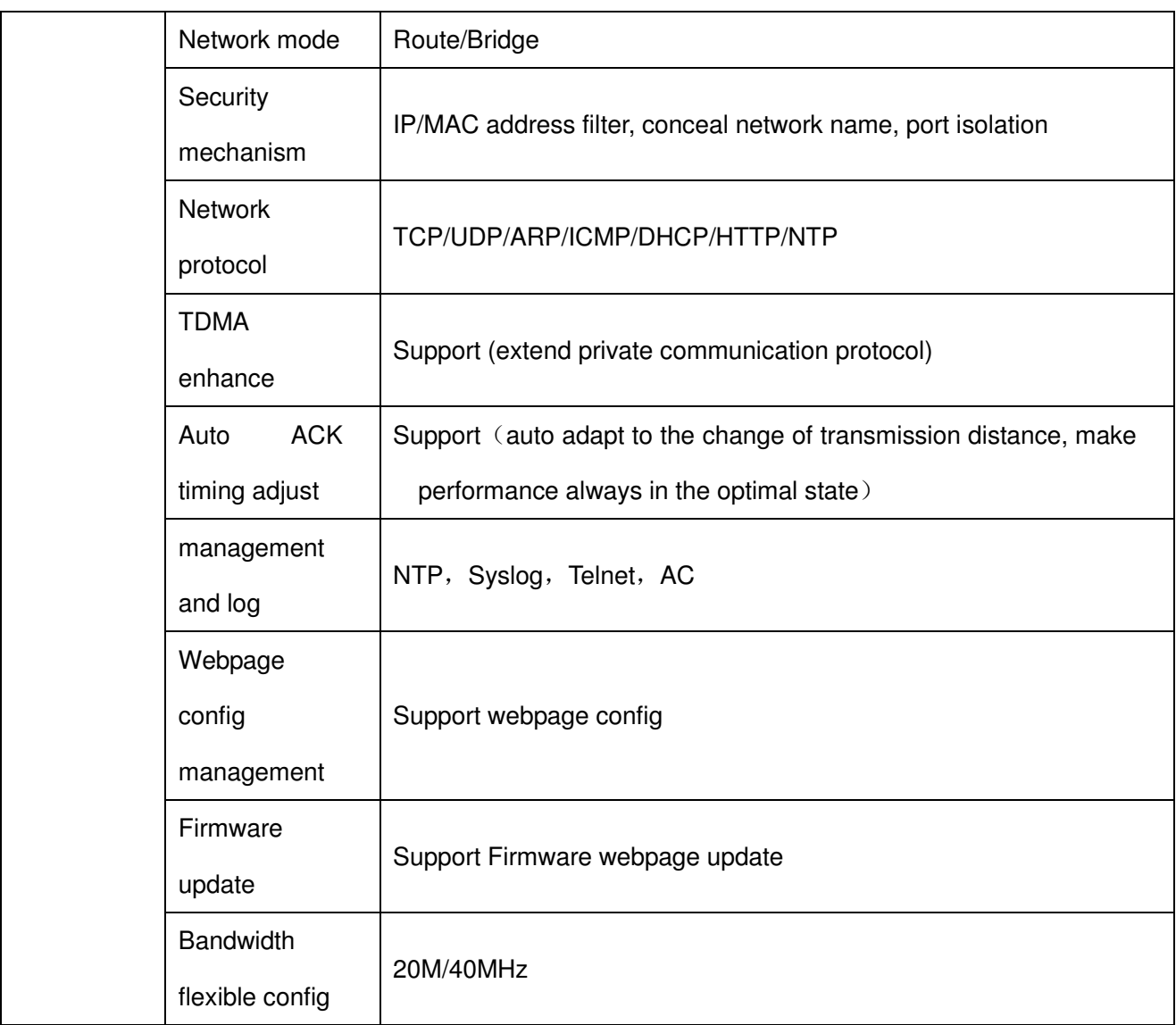

This device complies with Part 15 of the FCC Rules. Operation is subject to the following two conditions:

(1) This device may not cause harmful interference, and

(2) This device must accept any interference received, including interference that may cause undesired operation.

Attention that changes or modification not expressly approved by the party responsible for compliance could void the user's authority to operate the equipment.

Note: This product has been tested and found to comply with the limits for a Class B digital device, pursuant to Part 15 of the FCC Rules. These limits are designed to provide reasonable protection against harmful interference in a residential installation. This product generates, uses, and can radiate radio frequency energy and, if not installed and used in accordance with the instructions, may cause harmful interference to radio communications. However, there is no guarantee that interference will not occur in a particular installation. If this product does cause harmful interference to radio or television reception, which can be determined by turning the equipment off and on, the user is encouraged to try to correct the interference by one or more of the following measures:

—Reorient or relocate the receiving antenna.

—Increase the separation between the equipment and receiver.

—Connect the equipment into an outlet on a circuit different from that to which the receiver is connected.

—Consult the dealer or an experienced radio/TV technician for help.

This equipment should be installed and operated with a minimum distance 20cm between the radiator and your body

**Note** 

- **This user's manual is for reference only.**
- **Slight difference may be found in user interface.**
- **All the designs and software here are subject to change without prior written notice.**
- **All trademarks and registered trademarks are the properties of their respective owners.**
- **If there is any uncertainty or controversy, please refer to the final explanation of us.**
- **Please visit our website for more information.**

## **alhua**

**Dahua Technology CO., LTD.**  Address: No.1199 Bin'an Road, Binjiang District, Hangzhou, PRC. Postcode: 310053 Tel: +86-571-87688883 Fax: +86-571-87688815 Email:overseas@dahuatech.com Website: www.dahuasecurity.com